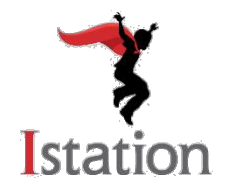

# **Manual de Istation para el hogar**

 *Registro de estudiantes*

# **Esta guía visual ayudará a los padres en la configuración y uso de Istation Home.**

Si usted tiene alguna pregunta acerca de cómo utilizar Istation en casa, por favor, póngase en contacto con nuestro equipo de apoyo en

[Support@istation.com](mailto:support@istation.com) o 866-883-7323, opción 2.

#### **Paso 1: Descargar la aplicación Istation**

- Ir a [www.istation.com](http://www.istation.com/) y haga clic en **Descarga e información técnica**.
- Haga clic en el botón correspondiente para descargar Istation para Windows o Mac. Siga las instrucciones en la ventana de descarga para instalar.
- Para iPad, Android y dispositivos de Chromebook, usted puede descargar la aplicación desde la respectiva tienda de aplicaciones (*app store*).

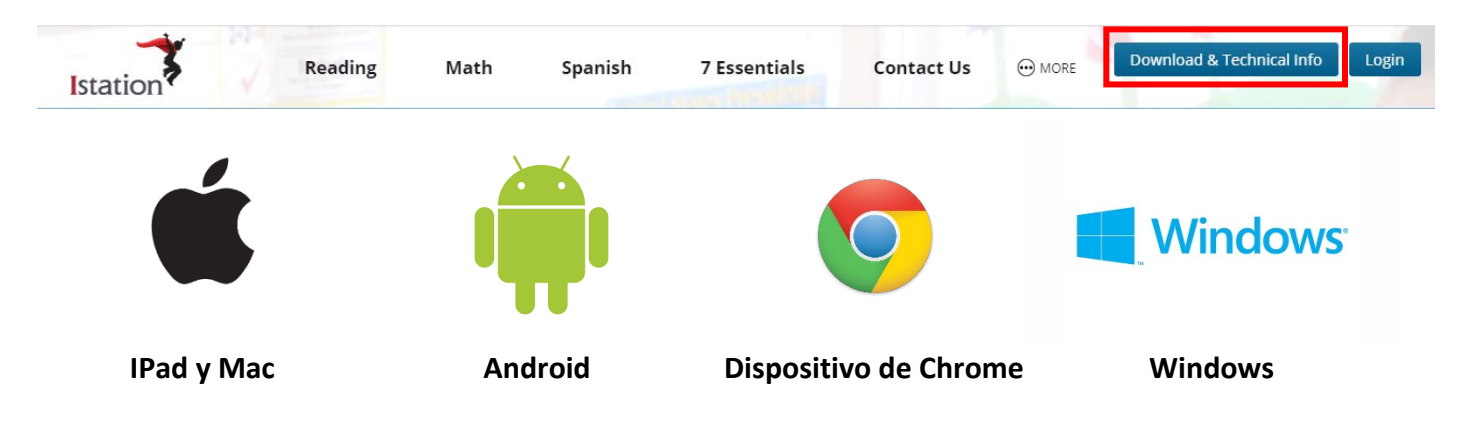

# **Paso 2: Abra la aplicación (***app***) de Istation**

- Haga clic en la aplicación de la computadora (*desktop*).
- Escriba el nombre de la escuela de su hijo en el campo de dominio. El formato de nombre de dominio es escuela.distrito.el estado (p.ej., mcnair.dallas.tx).
- Si usted tiene hijos en los diferentes campus, o usted está utilizando Istation desde una computadora pública, cada estudiante necesitará conectarse bajo diferentes dominios. Puede hacerlo de la siguiente manera:
	- o Escriba la siguiente información de inicio de sesión:
		- **Nombre de usuario: configuario:**
		- **Contraseña: configuence**
	- o Entre el campus o dominio para el estudiante en el registro. Active la sección de grupos de pares puede dejarse en blanco. Haga clic en **Aceptar (***OK***)**.
- Si usted tiene alguna pregunta adicional, por favor llame a nuestro equipo de asistencia al 1-866-883-7323 opción 2.

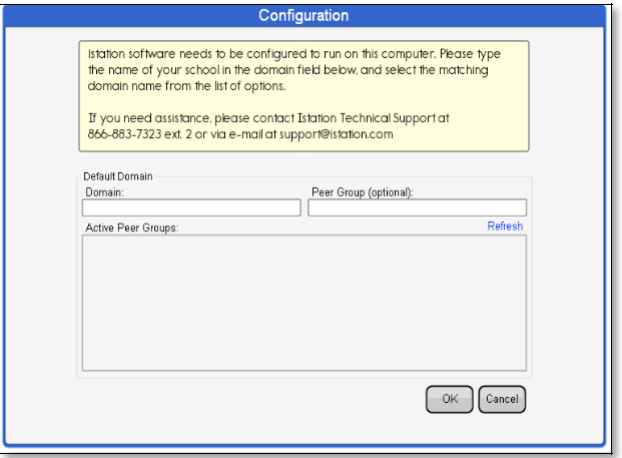

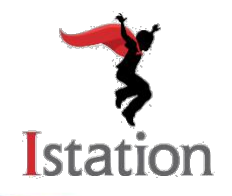

#### **Paso 3: Iniciar sesión**

- Introduzca el nombre de usuario y la contraseña proporcionados por el profesor del salón de su niño.
- Haga clic en **Aceptar (***OK***)**.

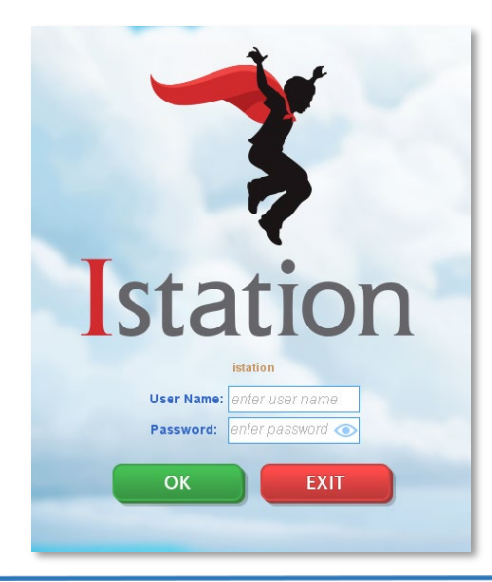

# **Paso 4: Trabajo en Istation**

Seleccione uno de los siguientes:

- Reading with **ISIP**\* ruta de instrucción personalizada
- **Lectura con ISIP\*** ruta de instrucción personalizada
- **ISIP Math**\*– ruta de instrucción personalizada
- **Libros** libros interactivos
- *iWriting Rules! jWriting rules! con Calvin Cool (3<sup>o</sup> a)* 8° grado)
- **Ipractice** actividades estudiantiles seleccionadas de la instrucción de Istation
- **Ipractice en Español** actividades estudiantiles seleccionadas de la instrucción de Istation
- **Asignaciones** práctica extra de actividades asignadas por el profesor

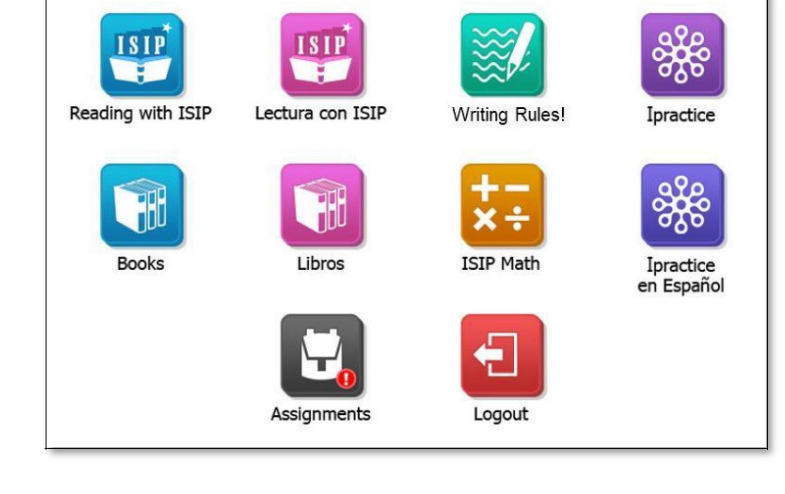

\*basado en su suscripción de distrito o campus

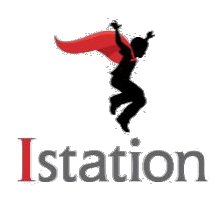

# **Manual de Istation para el hogar:** *Portal para padres*

#### **Acceso a Portal para padres**

- **1.** Ir a [www.istation.com](http://www.istation.com/) y haga clic en **Iniciar sesión**.
- **2.** La primera vez que inicie sesión, se le pedirá que seleccione la escuela de su hijo. Escriba la información de la escuela en el cuadro de búsqueda. Luego haga clic en **Buscar (***Search***)**.
- **3.** Ingrese el nombre de usuario y contraseña de su hijo. El profesor de su hijo proporciona esta información de inicio de sesión. Haga clic en **Iniciar sesión**.

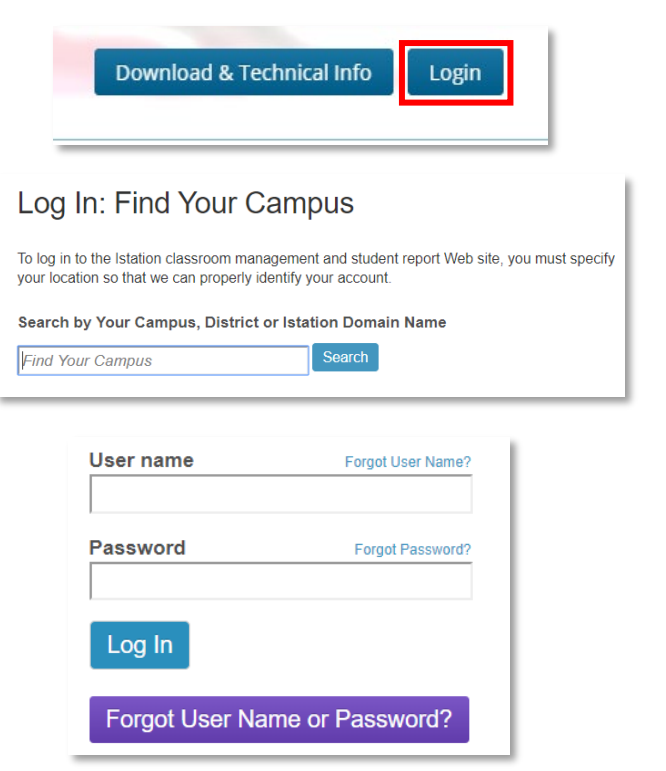

# **Recursos y datos del Portal para padres**

Una variedad de recursos están disponibles para reforzar el aprendizaje de los niños en el hogar, incluyendo:

- **Recursos**
	- o Lecciones imprimibles, libros y pasajes y juegos apropiados para el progreso de su niño en el programa Istation
- **Lexile**® **- Encuentre un libro**
	- o Una manera fácil de descubrir libros dentro del rango de habilidad de lectura del niño
- **Datos**
	- o Uso
	- o Folleto de resumen del estudiante
	- o Crecimiento de destrezas
	- o ¡Escribir es formidable!

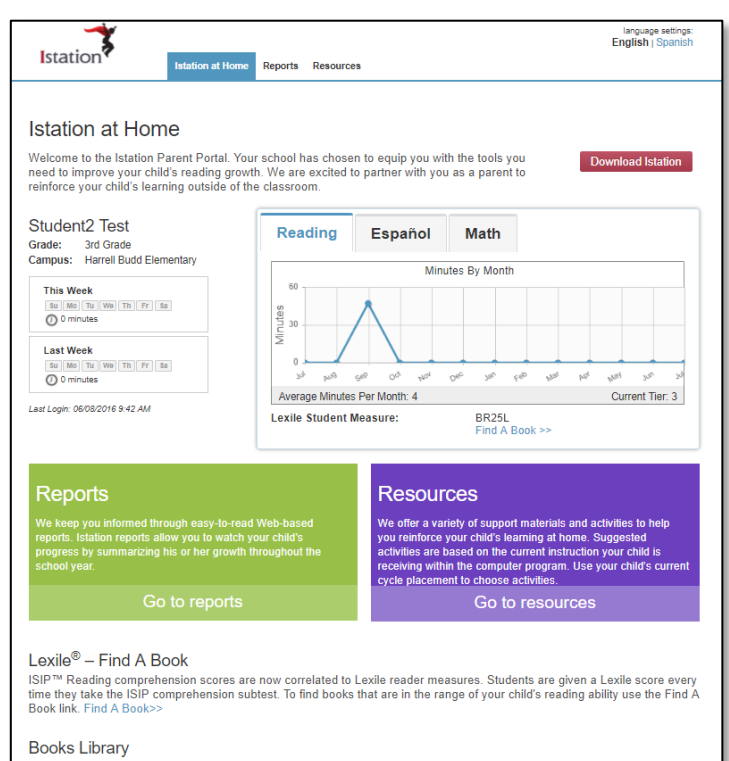

A student virtual library is available in Istation. The library contains the books that your child has previously read in the or constraints of the constraints of the constraints of the constraints of the constraints of the program. You can allow your child to re-read these books on his or her own, read them to you, or print them to read later. T

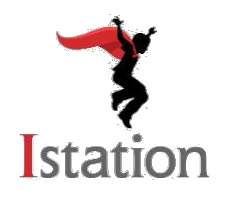

Istation ofrece instrucción interactiva basada en la investigación y la práctica de la instrucción directa a los estudiantes. Ofrece un plan cuidadosamente organizado que incluye la enseñanza de habilidades en aislamiento, práctica guiada, independiente y la aplicación de esos conocimientos a través de atractivas, técnicas de enseñanza multimedia. Los estudiantes avanzan a través de la instrucción a su propio ritmo. El estudiante o profesor no puede cambiar esta ubicación. Es importante monitorear adecuadamente a los estudiantes para ayudarles a maximizar su aprendizaje y asegurar que están trabajando intencionadamente a través de las actividades.

Ipractice y Ipractice en Español son lecciones autoguiadas extraídas de la instrucción que sus alumnos pueden libremente explorar. El rigor del contenido de Ipractice oscila entre los estudiantes de todos los grados, por lo que se aconseja que los estudiantes sean supervisados para asegurar que están trabajando en la categoría de contenido apropiado.

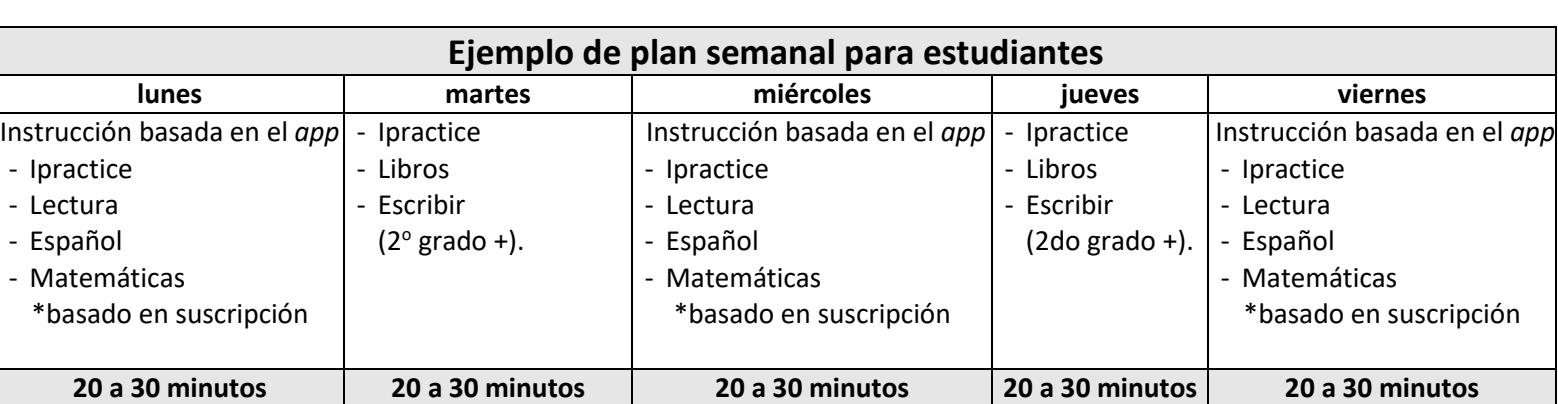

# **Pruebe el siguiente calendario para asegurar una experiencia completa con Istation.**

# **Pruebe los siguientes consejos para asegurar las mejores prácticas dentro de Istation:**

# **Consejos de ISIP (Evaluación) para los padres:**

- La evaluación aparece automáticamente en la primera sesión de cada mes calendario
- Cerciórese que los auriculares el alumno funcionan correctamente. Verifique el nivel de volumen.
- Observe a los estudiantes mientras trabajan en Istation pero por favor **no les ayude** a responder las preguntas.
- La evaluación estará en marcha hasta que el ISIP azul en la barra de progreso desaparezca. Asegúrese que los estudiantes hayan completado la evaluación antes de cerrar la sesión. Esto tomará de 30 a 45 minutos aproximadamente.

#### **Consejos de instrucción para los padres:**

- La ruta de instrucción del estudiante aparece automáticamente tan pronto como se complete la evaluación.
- Recordar al estudiante que cuando haga clic en las respuestas incorrectas, la lección redirige a los estudiantes a una reenseñanza. Para desplazarse por el programa, asegúrese de que los estudiantes estén trabajando al máximo de su capacidad.
- Decirle al estudiante que no haga clic en la señal de pare (*stop*) hasta que se le indique que lo haga. Como práctica recomendada, asegurase que los estudiantes estén trabajando en el programa de 20 a 30 minutos al menos antes de cerrar la sesión.